# Linux Debian en el portatil Packard Bell Easy Note V

## Por Paco Aldarias Raya

Impreso: 2 de agosto de 2007

Email: pacolinux arroba inicia punto es Web: <http://pagina.de/pacodebian> Con Linux Debian. En Valencia (España) El documento tiene version .html, y .pdf, cambiando en el navegador la parte final podrás acceder a ambos. Este documento es de libre reproducción siempre que se cite su fuente. Realizado con: LAT<sub>EX</sub>

# **Índice**

<span id="page-0-0"></span>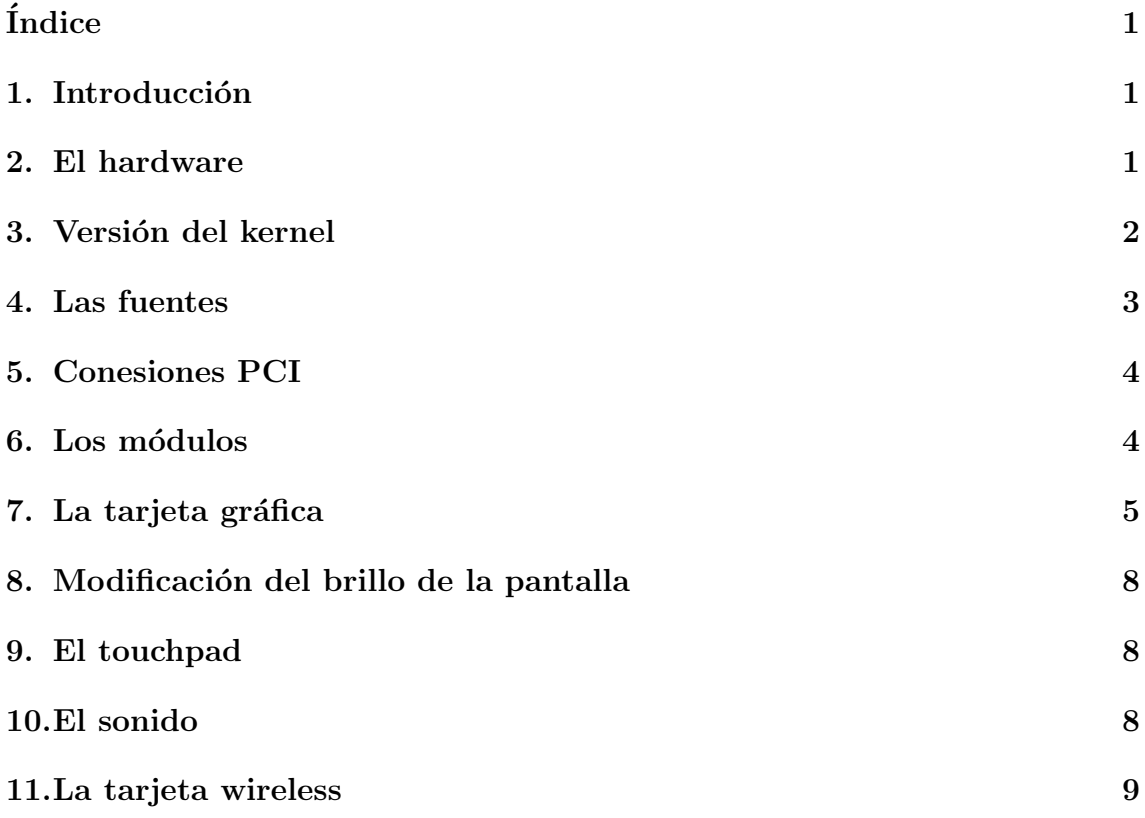

# <span id="page-1-0"></span>1. Introducción

Vamos a ver como se configura el portatil Packard Bell Easy Note V. URL: [http://support.packardbell.com/es/item/index.php?pn=PB51D00004](http://support.packardbell.com/es/item/index.php?pn=PB51D00004&g=2000)&g=

# <span id="page-1-1"></span>2. El hardware

hwinfo –short

cpu:

[2000](http://support.packardbell.com/es/item/index.php?pn=PB51D00004&g=2000)

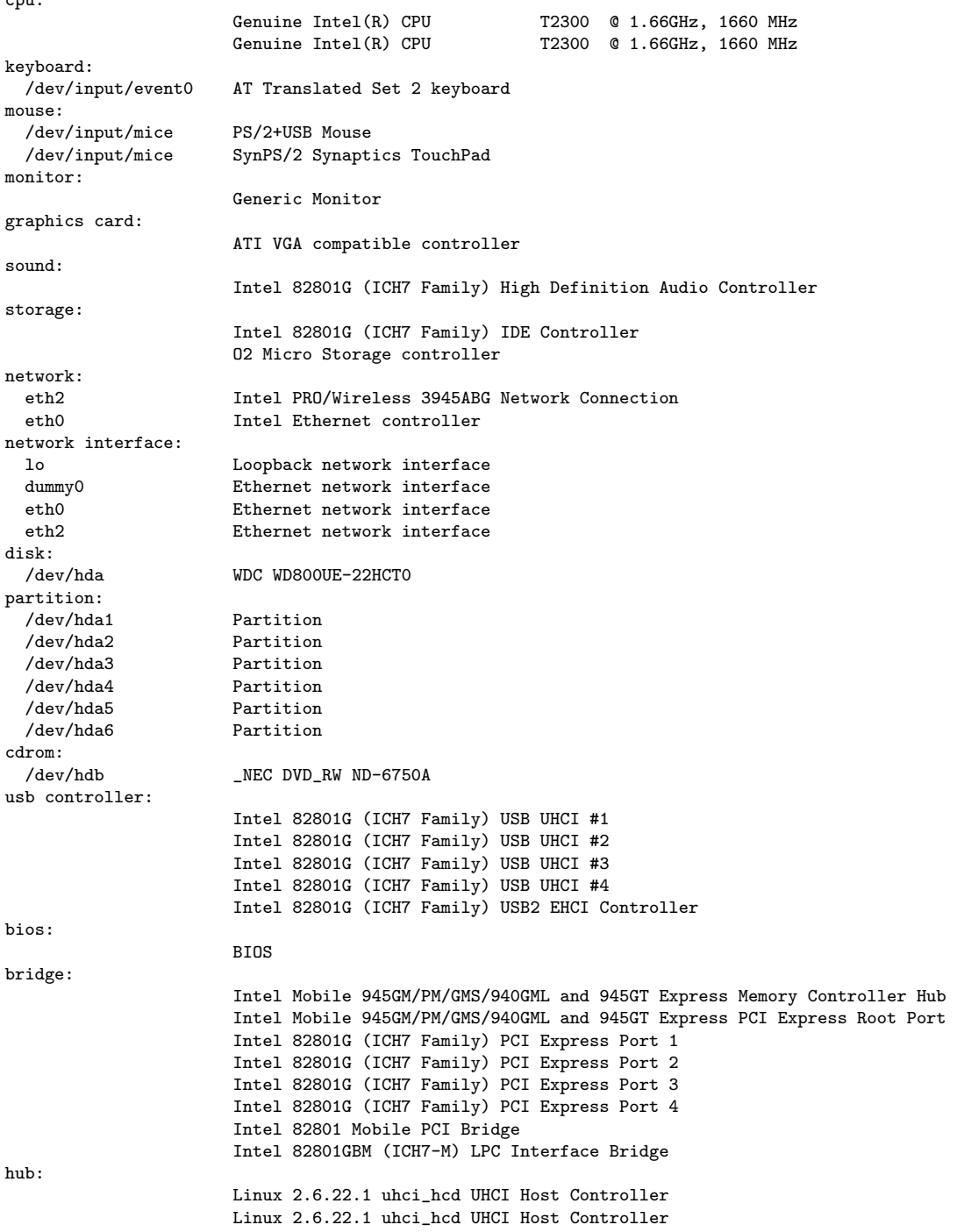

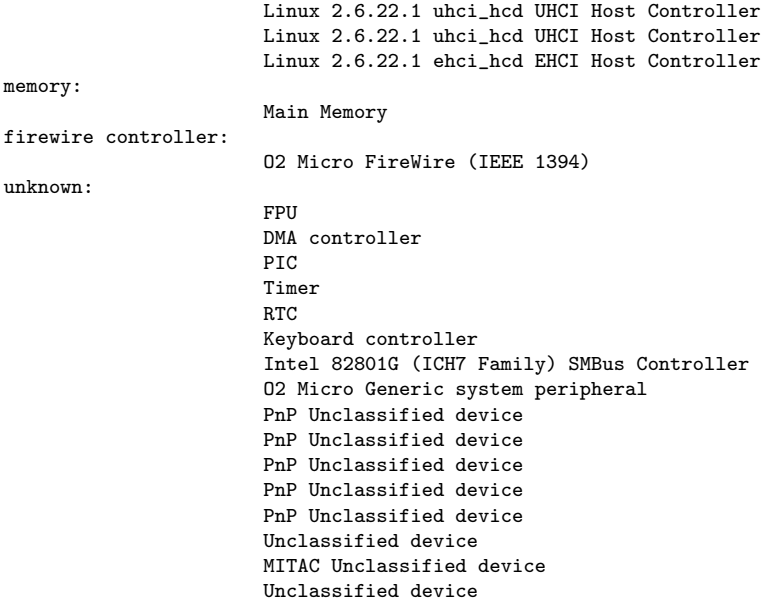

## <span id="page-2-0"></span>3. Versión del kernel

uname -a

Linux laurita 2.6.22.1 #2 SMP PREEMPT Sat Jul 28 07:31:13 CEST 2007 i686 GNU/Linux

# <span id="page-2-1"></span>4. Las fuentes

Sobre debian testing cat /etc/apt/sources.list

```
# /etc/apt/sources.list for Knoppix
# If you want to do a "full upgrade", you should first
# upgrade the Packages from Debian/unstable (KDE & Co.)
# before doing a (dist-)upgrade for Debian/testing.
#
# See sources.list(5) for more information, especialy
# Remember that you can only use http, ftp or file URIs
# CDROMs are managed through the apt-cdrom tool.
# Security updates for "stable"
deb http://security.debian.org stable/updates main contrib non-free
deb http://security.debian.org testing/updates main contrib non-free
# Stable
deb http://ftp.de.debian.org/pub/debian stable main contrib non-free
# the non-US branch doesn't exist anymore since sarge. -KK
# deb http://ftp.de.debian.org/pub/debian-non-US stable/non-US main contrib non-free
# Stable Sources
deb-src http://ftp.de.debian.org/pub/debian stable main contrib non-free
# deb-src http://ftp.de.debian.org/pub/debian-non-US stable/non-US main contrib non-free
# Testing
deb http://ftp.de.debian.org/pub/debian testing main contrib non-free
# deb http://ftp.de.debian.org/pub/debian-non-US testing/non-US main contrib non-free
```
# Testing Sources

Por Paco Aldarias 3[/10](#page-9-1)

deb-src http://ftp.de.debian.org/pub/debian testing main contrib non-free # deb-src http://ftp.de.debian.org/pub/debian-non-US testing/non-US main contrib non-free # Unstable deb http://ftp.de.debian.org/debian unstable main contrib non-free # deb http://ftp.de.debian.org/debian-non-US unstable/non-US main contrib non-free # Unstable Sources deb-src http://ftp.de.debian.org/debian unstable main contrib non-free # deb-src http://ftp.de.debian.org/debian-non-US unstable/non-US main contrib non-free # Experimental deb http://ftp.de.debian.org/debian experimental main contrib non-free # Experimental Sources #deb-src http://ftp.de.debian.org/debian ../project/experimental main contrib non-free # ndiswrapper source (disappeared, only source.tar available) # deb http://ndiswrapper.sourceforge.net/debian ./ # KDE 3.5 (not in sarge) # deb http://pkg-kde.alioth.debian.org/kde-3.5.0/ ./ # deb-src http://pkg-kde.alioth.debian.org/kde-3.5.0/ ./ # deb http://pkg-kde.alioth.debian.org/kde-3.4.1/ ./ # deb-src http://pkg-kde.alioth.debian.org/kde-3.4.1/ ./ # Wine deb http://wine.sourceforge.net/apt/ binary/ # deb-src http://wine.sourceforge.net/apt/ source/ # Unichrome graphics driver # deb http://www.physik.fu-berlin.de/~glaweh/debian/ unichrome/ # deb-src http://www.physik.fu-berlin.de/~glaweh/debian/ unichrome/ # NX stuff # deb http://www.kalyxo.org/debian/ experimental main # deb http://www.kalyxo.org/debian/ unstable main # ndiswrapper # deb http://rigtorp.se/debian unstable/ # deb-src http://rigtorp.se/debian unstable/ # Blades Repository (pppoeconf & co) # deb http://people.debian.org/~blade/testing ./ # deb-src http://people.debian.org/~blade/testing ./ # deb cdrom: [Debian GNU/Linux 2.2 r3 \_Potato\_ - Official i386 Binary-1 (20010427)]/ unstable contrib main non-US/contrib # Knoppix special packages resource at LinuxTag HQ # deb http://developer.linuxtag.net/knoppix ./ # deb-src http://developer.linuxtag.net/knoppix ./ # Unofficial packages, like JAVA deb ftp://ftp.debian-unofficial.org/debian/ stable main contrib non-free restricted # deb-src ftp://ftp.debian-unofficial.org/debian/ stable main contrib non-free restricted

```
deb ftp://ftp.debian-unofficial.org/debian/ testing main contrib non-free restricted
# deb-src ftp://ftp.debian-unofficial.org/debian/ testing main contrib non-free restricted
deb ftp://ftp.debian-unofficial.org/debian/ unstable main contrib non-free restricted
```
#### # deb-src ftp://ftp.debian-unofficial.org/debian unstable main contrib non-free restricted

# <span id="page-3-0"></span>5. Conesiones PCI

lspci

00:00.0 Host bridge: Intel Corporation Mobile 945GM/PM/GMS/940GML and 945GT Express Memory Controller Hub (rev 03) 00:01.0 PCI bridge: Intel Corporation Mobile 945GM/PM/GMS/940GML and 945GT Express PCI Express Root Port (rev 03)

00:1b.0 Audio device: Intel Corporation 82801G (ICH7 Family) High Definition Audio Controller (rev 02) 00:1c.0 PCI bridge: Intel Corporation 82801G (ICH7 Family) PCI Express Port 1 (rev 02) 00:1c.1 PCI bridge: Intel Corporation 82801G (ICH7 Family) PCI Express Port 2 (rev 02) 00:1c.2 PCI bridge: Intel Corporation 82801G (ICH7 Family) PCI Express Port 3 (rev 02) 00:1c.3 PCI bridge: Intel Corporation 82801G (ICH7 Family) PCI Express Port 4 (rev 02) 00:1d.0 USB Controller: Intel Corporation 82801G (ICH7 Family) USB UHCI #1 (rev 02) 00:1d.1 USB Controller: Intel Corporation 82801G (ICH7 Family) USB UHCI #2 (rev 02) 00:1d.2 USB Controller: Intel Corporation 82801G (ICH7 Family) USB UHCI #3 (rev 02) 00:1d.3 USB Controller: Intel Corporation 82801G (ICH7 Family) USB UHCI #4 (rev 02) 00:1d.7 USB Controller: Intel Corporation 82801G (ICH7 Family) USB2 EHCI Controller (rev 02) 00:1e.0 PCI bridge: Intel Corporation 82801 Mobile PCI Bridge (rev e2) 00:1f.0 ISA bridge: Intel Corporation 82801GBM (ICH7-M) LPC Interface Bridge (rev 02) 00:1f.1 IDE interface: Intel Corporation 82801G (ICH7 Family) IDE Controller (rev 02) 00:1f.3 SMBus: Intel Corporation 82801G (ICH7 Family) SMBus Controller (rev 02) 01:00.0 VGA compatible controller: ATI Technologies Inc M56P [Radeon Mobility X1600] 03:00.0 Network controller: Intel Corporation PRO/Wireless 3945ABG Network Connection (rev 02) 06:02.0 FireWire (IEEE 1394): O2 Micro, Inc. Firewire (IEEE 1394) (rev 02) 06:02.2 Generic system peripheral [0805]: O2 Micro, Inc. Integrated MMC/SD Controller (rev 01) 06:02.3 Mass storage controller: O2 Micro, Inc. Integrated MS/xD Controller (rev 01) 06:08.0 Ethernet controller: Intel Corporation PRO/100 VE Network Connection (rev 02)

### <span id="page-4-0"></span>6. Los módulos

lsmod

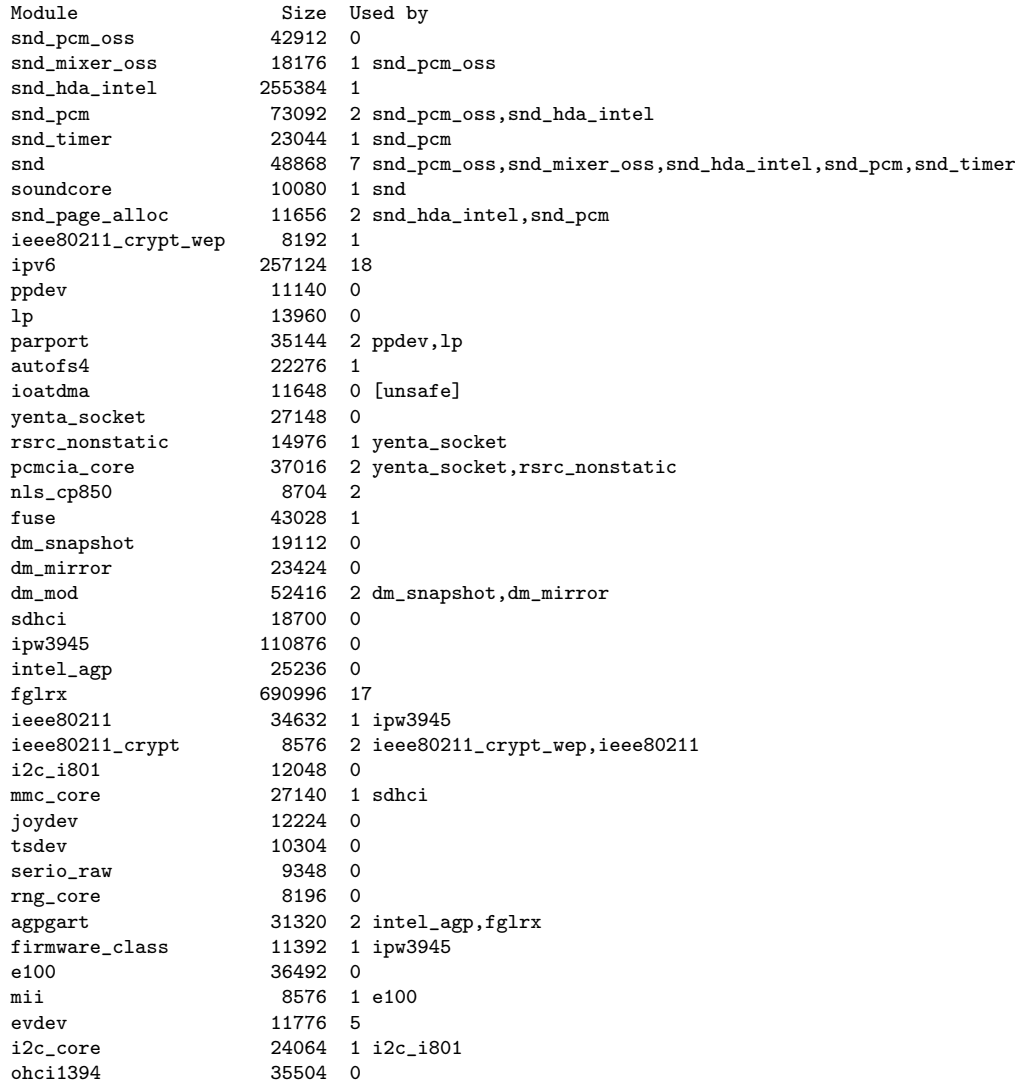

ieee1394 85560 1 ohci1394

# <span id="page-5-0"></span>7. La tarjeta gráfica

La tajeta gráfica es una Radeon Mobility X1600 Debemos bajarnos los driver de la web: [http://ati.amd.com/support/drivers/](http://ati.amd.com/support/drivers/sp/linux/linux-radeon.html )

```
sp/linux/linux-radeon.html
```
Instalaremos los drivers con la orden:

```
sh /wind/soft/linux/ati-driver-installer-8.39.4-x86.x86_64.run
```
Debemos cargar el módulo fglrx:

### modprobe fglrx

cat /etc/X11/xorg.conf

```
# /etc/X11/xorg.conf (xorg X Window System server configuration file)
#
# This file was generated by dexconf, the Debian X Configuration tool, using
# values from the debconf database.
#
# Edit this file with caution, and see the /etc/X11/xorg.conf manual page.
# (Type "man /etc/X11/xorg.conf" at the shell prompt.)
#
# This file is automatically updated on xserver-xorg package upgrades *only*
# if it has not been modified since the last upgrade of the xserver-xorg
# package.
#
# If you have edited this file but would like it to be automatically updated
# again, run the following command:
# sudo dpkg-reconfigure -phigh xserver-xorg
Section "ServerLayout"
                        "Default Lavout"
        Screen 0 "aticonfig-Screen[0]" 0 0<br>InputDevice "Generic Keyboard"
                        "Generic Keyboard"
        InputDevice "Configured Mouse"
        InputDevice "Synaptics Touchpad"
EndSection
Section "Files"
        # path to defoma fonts
        FontPath "/usr/share/fonts/X11/misc"
        FontPath "/usr/X11R6/lib/X11/fonts/misc"
        FontPath "/usr/share/fonts/X11/cyrillic"
        FontPath "/usr/X11R6/lib/X11/fonts/cyrillic"
        FontPath "/usr/share/fonts/X11/100dpi/:unscaled"
        FontPath "/usr/X11R6/lib/X11/fonts/100dpi/:unscaled"<br>FontPath "/usr/share/fonts/X11/75dpi/:unscaled"
                      "/usr/share/fonts/X11/75dpi/:unscaled"
        FontPath "/usr/X11R6/lib/X11/fonts/75dpi/:unscaled"
        FontPath "/usr/share/fonts/X11/Type1"
        FontPath "/usr/X11R6/lib/X11/fonts/Type1"
        FontPath "/usr/share/fonts/X11/100dpi
        FontPath "/usr/X11R6/lib/X11/fonts/100dpi"
        FontPath "/usr/share/fonts/X11/75dpi"
        FontPath "/usr/X11R6/lib/X11/fonts/75dpi"<br>FontPath "/var/lib/defoma/x-ttcidfont-con
                      "/var/lib/defoma/x-ttcidfont-conf.d/dirs/TrueType"
EndSection
Section "Module"
```

```
# These modules are required for 3D acceleration
         Load "GLcore"
         Load "glx"
         Load "dri"
         Load "bitmap"
         Load "ddc"
         Load "extmod"
         Load "freetype"
         Load "int10"
         Load "vbe"
EndSection
Section "InputDevice"
         Identifier "Generic Keyboard"
         Driver "kbd"<br>Option "Core
         Option "CoreKeyboard"<br>Option "XkbRules" "xo
                       "XkbRules" "xorg"
         Option "XkbModel" "pc104"<br>Option "XkbLayout" "es"
                      "XkbLayout" "es"
EndSection
Section "InputDevice"
         Identifier "Configured Mouse"
         Driver "mouse"
         Option "CorePointer"
         n<br>Option  "Device" "/dev/input/mice"<br>Option  "Protocol" "ImPS/2"
                      "Protocol" "ImPS/2"
         Option "Emulate3Buttons" "true"
EndSection
Section "InputDevice"
         Identifier "Synaptics Touchpad"
         Driver "synaptics"
         Option "SendCoreEvents" "true"<br>Option "Device" "/dev/psaux"
                       "Device" "/dev/psaux"
         Option "Protocol" "auto-dev"<br>Option "HorizScrollDelta" "C
         Option "HorizScrollDelta" "0"<br>Option "SHMConfig" "on"
                      "SHMConfig" "on"
         Option "MaxTapTime" "0"
EndSection
Section "Monitor"
         Identifier "Monitor genérico"
         HorizSync 28.0 - 51.0
         VertRefresh 43.0 - 60.0
         Option "DPMS"
EndSection
Section "Monitor"
         Identifier "aticonfig-Monitor[0]"<br>Option "VendorName" "ATI Propr
                       "VendorName" "ATI Proprietary Driver"
         Option "ModelName" "Generic Autodetecting Monitor"<br>Option "DPMS" "true"
                     "DPMS" "true"
EndSection
Section "Device"
         Driver "fglrx"
         Identifier "Tarjeta de vídeo genérica"
# Driver "vesa"
         Option "VideoOverlay" "on"<br>Option "OpenGLOverlay" "of
                       "OpenGLOverlay" "off"
         BusID "PCI:1:0:0"
EndSection
Section "Device"
         Identifier "aticonfig-Device[0]"
         Driver "fglrx"<br>Option "VideoO
         Option "VideoOverlay" "on"<br>Option "OpenGLOverlay" "on
                       "OpenGLOverlay" "on"
```
#### EndSection

```
Section "Screen"
        Identifier "Default Screen"
        Device "Tarjeta de vídeo genérica"
        Monitor "Monitor genérico"
        DefaultDepth 24
        SubSection "Display"
                Depth 1<br>Modes "1
                         Modes "1024x768" "800x600" "640x480"
        EndSubSection
        SubSection "Display"
                Depth 4
                Modes "1024x768" "800x600" "640x480"
        EndSubSection
        SubSection "Display"
               Depth 8
                Modes "1024x768" "800x600" "640x480"
        EndSubSection
        SubSection "Display"
                Depth<br>Modes
                         Modes "1024x768" "800x600" "640x480"
        EndSubSection
        SubSection "Display"
                Depth 16
                Modes "1024x768" "800x600" "640x480"
        EndSubSection
        SubSection "Display"
                Depth<br>Modes
                        Modes "1024x768" "800x600" "640x480"
        EndSubSection
EndSection
Section "Screen"
        Identifier "aticonfig-Screen[0]"
        Device "aticonfig-Device[0]"<br>Monitor "aticonfig-Monitor[0]
                  "aticonfig-Monitor[0]"<br>
oth 24
        DefaultDepth 24
        SubSection "Display"
                Viewport 0 0
                Depth 24
        EndSubSection
EndSection
Section "DRI"
                    0666
EndSection
    El rendimiento:
    glxgears
7625 frames in 5.0 seconds = 1524.890 FPS
8978 frames in 5.0 seconds = 1795.439 FPS
9462 frames in 5.0 seconds = 1892.292 FPS
9668 frames in 5.0 seconds = 1933.542 FPS
9144 frames in 5.0 seconds = 1828.717 FPS
9428 frames in 5.0 seconds = 1885.538 FPS
9053 frames in 5.0 seconds = 1810.525 FPS
9680 frames in 5.0 seconds = 1935.850 FPS
9494 frames in 5.0 seconds = 1898.683 FPS
```
## <span id="page-7-0"></span>8. Modificación del brillo de la pantalla

Reducirlo:

aticonfig --set-dispattrib=lvds,brightness:-10

### <span id="page-8-0"></span>9. El touchpad

Podremos activar o desactivar el touch pad con sinaptics. Instalaremos los paquetes:  $dpkg -l$  — grep synaptic

- ii ksynaptics 0.3.3-2 Synaptics TouchPad configuration tool for KDE
- 

ii xserver-xorg-input-synaptics

Deberemos tener en el fichero /etc/X11/xorg.conf

```
Section "InputDevice"
          Identifier "Synaptics Touchpad"<br>Driver "synaptics"
                         "synaptics"
          Option "SendCoreEvents" "true"
          Option "Device" "/dev/psaux"<br>Option "Protocol" "auto-dev"
                         "Protocol" "auto-dev"
         Option "HorizScrollDelta" "0"<br>Option "SHMConfig" "on"
                        "SHMConfig" "on"
         Option "MaxTapTime" "0"
EndSection
```
# <span id="page-8-1"></span>10. El sonido

Utiliza una tarjeta Intel Corporation 82801G (ICH7 Family) High Definition Audio Controller, la cual require del módulo snd\_hda\_intel.

Paquetes instalados  $d$ <sub>p</sub>kg -l — grep alsa

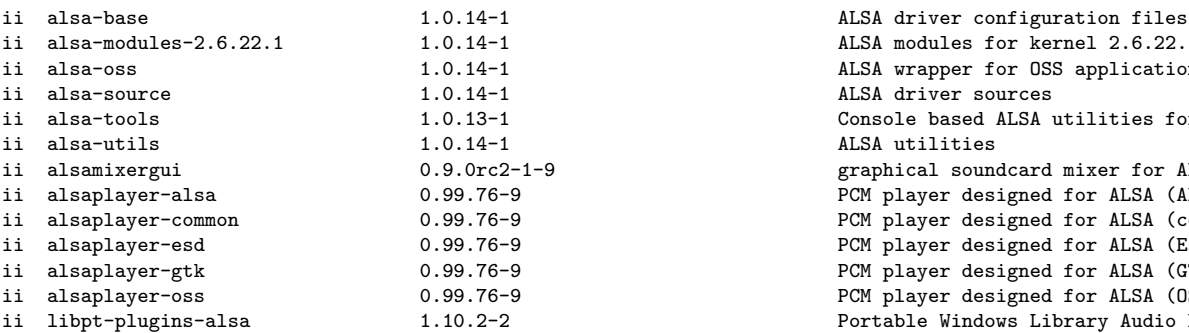

Instalar la última version de alsa:

#### m-a a-i alsa-source

Modulos en /etc/modules:

sound ac97\_codec sound\_firmware ac97\_bus snd-seq snd-mixer-oss snd-pcm-oss snd-seq-dummy snd-hda-intel

 $\begin{array}{ccc}\n0.14.6c-1 & \text{library to access the synaptic touch pad } \text{div} \\
0.22.0-6.1 & \text{Swantic TouchPad contribution tool}\n\end{array}$ ii qsynaptics 0.22.0-6.1 Synaptic TouchPad configuration tool 0.60 Graphical package manager<br>
0.14.6-1

> ALSA modules for kernel 2.6.22.1 ALSA wrapper for OSS applications ALSA driver sources Console based ALSA utilities for specific hard ALSA utilities graphical soundcard mixer for ALSA soundcard d PCM player designed for ALSA (ALSA output modu PCM player designed for ALSA (common files) PCM player designed for ALSA (EsounD output mo PCM player designed for ALSA (GTK version) PCM player designed for ALSA (OSS output modul Portable Windows Library Audio Plugin for the

<span id="page-9-1"></span>Podemos ejecutar alsaconf y alsamixer para configurar. Modificar para que tenga este archivo: nano /etc/modprobe.d/sound

```
alias snd-card-0 snd-hda-intel
options snd-hda-intel index=0 single_cmd=1
```
## <span id="page-9-0"></span>11. La tarjeta wireless

Dispone de una tarjeta Intel Corporation PRO/Wireless 3945ABG Deberemos cargar el módulo ipw3945 Paquetes instalados:

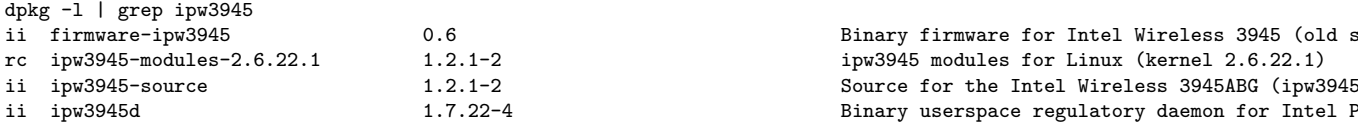

Instalar la última version de los drivers con module-assistant:

#### m-a a-i ipw3945-source

Fichero de configuración de red: cat /etc/network/interfaces

```
# Por Paco Aldarias. 04.08.2006
iface lo inet loopback
auto lo
#auto eth0
auto eth2
#iface bnep0 inet static
# address 192.168.0.8
# netmask 255.255.255.0
# network 192.168.0.0
# broadcast 192.168.0.255
# gateway 192.168.0.3
#auto bnep0
iface eth2 inet static
       address 192.168.2.4
       netmask 255.255.255.0
       network 192.168.2.0
       broadcast 192.168.2.255
       gateway 192.168.2.2
       wireless_essid paco
       wireless_keymode open
       wireless_mode managed
       wireless_key1 s:miclave
       wireless_defaultkey 1
#iface bnep0 inet dhcp
#auto bnep0
iface eth0 inet static
      address 192.168.2.5
      netmask 255.255.255.0
      network 192.168.0.0
      broadcast 192.168.0.255
      gateway 192.168.2.2
```